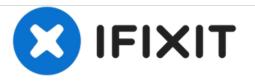

# Dell XPS 12 9250 Solid-State Drive Replacement

Written By: Johnathan Hammond

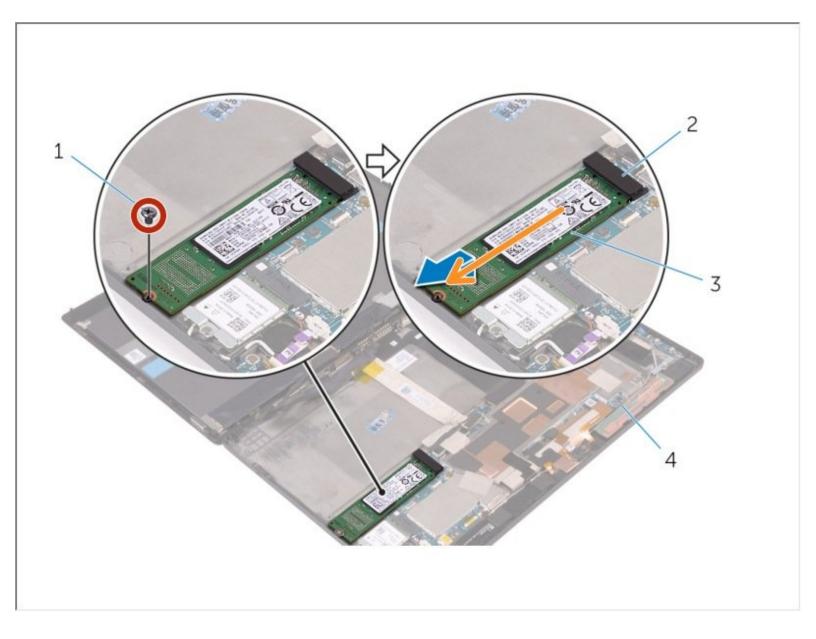

This document was generated on 2021-05-23 02:02:52 PM (MST).

## **TOOLS:**

۶

- Phillips #0 Screwdriver (1)
- Spudger (1)

This document was generated on 2021-05-23 02:02:52 PM (MST).

#### Step 1 — Removing the Back Cover

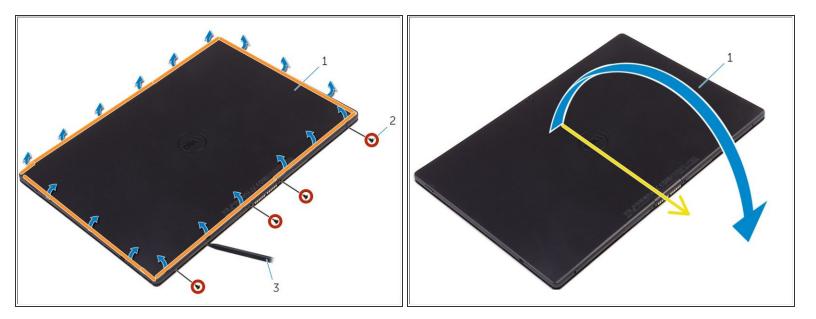

- Turn the tablet over.
  - Remove the screws that secure the back-cover assembly to the display assembly.
    - Using a plastic scribe, pry up along the edges of the back-cover assembly.
    - Carefully, lift the back-cover assembly and turn it over.

#### Step 2 — Removing the Battery

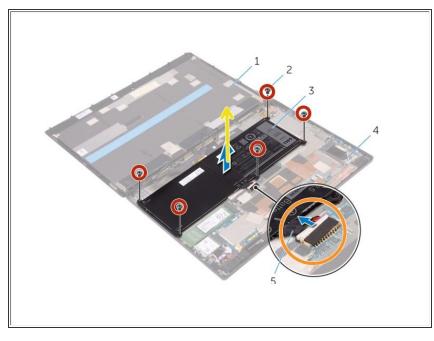

This document was generated on 2021-05-23 02:02:52 PM (MST).

battery to the back-cover assembly.

Remove the screws that secure the

- Disconnect the battery cable from the system board.
  - Lift the battery, along with its cable, off the back-cover assembly.

### Step 3 — Removing M.2 SSD

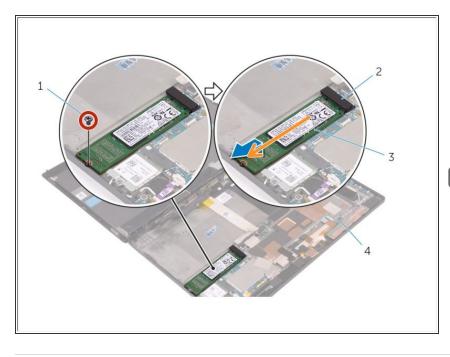

- Remove the screw that secures the solid-state drive to the back-cover assembly.
  - Lift and slide the solid-state drive off the back-cover assembly.

If this is all you are doing Follow Step In Reverse if not Go to Next Step.

This document was generated on 2021-05-23 02:02:52 PM (MST).